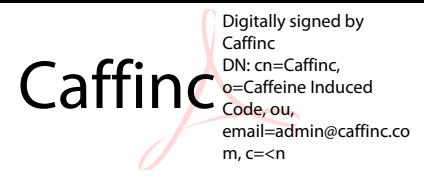

# MonPwr v1.1

Instruct ion Manual

## **Introduction:**

MonPwr is a simple tool that lets you turn off your PC or Laptop monitor with just a click of a button. The first version had nothing more than just the ability to turn off your monitor  $-$  and keep it turned off. This version (v1.1) has several advanced options such as:

- ‐ Different behavior for versions of [Windows](#page-2-0) below Windows XP and versions above Windows Vista
- ‐ Option to add [application](#page-2-0) to startup
- ‐ [Command](#page-2-0) Line options, which let you provide options from the command line
- ‐ Tray Icon, so the [application](#page-3-0) isn't intrusive
- ‐ Scheduler options, so you can perform a [predefined](#page-3-0) action at a specified time
- ‐ Timer options, so you can perform a [predefined](#page-3-0) action after a certain amount of time
- ‐ Hotkey option, so you can turn off your monitor by pressing a key [combination](#page-4-0)
- ‐ Update feature, which lets you update MonPwr if there's an update [available](#page-5-0)
- ‐ [Uninstall](#page-5-0) option, which clears out old registry entries

# <span id="page-2-0"></span>**Explanation of different options:**

## ‐ **Different behavior for different versions of Windows:**

This feature was added to allow the program to behave differently under newer versions of Windows, especially Windows Vista. The older version of MonPwr sometimes resulted in a lockout – where the screen wouldn't turn back on because Vista has a delay timer attached with powering down and powering back up of displays when compared to older versions like XP and 2000.

#### ‐ **Adding application to Windows Startup:**

This feature adds your application to Windows Startup, which means that as soon as your computer starts up, you can have MonPwr do all the tasks it was designed for.

#### ‐ **Command Line options:**

This is the feature that requires the most explanation. There are two commands that you can supply to MonPwr to make it perform actions from the command line. You can use them while creating shortcuts. The commands and their syntax are:

## *monpwr11.exe /off*

This command turns off the monitor once, and terminates MonPwr immediately.

#### *monpwr11.exe /tray*

This command turns off the monitor and runs MonPwr in the tray, and keeps the monitor turned off just like regular usage.

#### <span id="page-3-0"></span>‐ **Tray Icon:**

The tray icon is a simple icon that resides in your System Tray. It performs different actions when it is clicked:

Clicking the *Left* mouse button brings MonPwr back on the screen.

Clicking the *Right* mouse button pops up a menu.

Clicking the *Middle* mouse button turns off the monitor instantly.

#### ‐ **Scheduler Options:**

MonPwr has a new Scheduler feature that lets you set a time at which MonPwr has to perform a predefined task. To use this option:

- 1. Set the time
- 2. Tick "Other Action" if you want MonPwr to perform a different action other than turning off your monitor. The different actions are Shutdown, Restart, Logoff, Standby, and Hibernate.
- 3. Tick "Enable Schedule"

As soon as the "Enable Schedule" is checked, the Scheduler is active and performs the predefined action.

#### ‐ **Timer Options:**

MonPwr has a new Scheduler feature that lets you set a timer for performing predefined tasks. To use this option:

1. Set the countdown time (If time is less than 15 seconds, you will get prompted to confirm your action)

- <span id="page-4-0"></span>2. Tick "Only if Idle" if you want the countdown to proceed only if the computer is idle.
- 3. Tick "Like a Screensaver" if you want the countdown to repeat itself every time the user becomes idle.
- 4. Tick "Other Action" if you want MonPwr to perform some other action (Same as explained above)
- 5. Click "Go" to start the countdown.

This button turns to "Stop" when you click "Go" – so you can stop the timer whenever you want. The caption of MonPwr changes to the countdown time when it's counting down.

#### ‐ **Hotkeys:**

You can set a Hotkey to turn off your monitor. To set a Hotkey:

- 1. Select an option from the first drop down menu which allows you to specify special modifiers such as Ctrl, Alt and Shift buttons.
- 2. Select a key from the second drop down menu to be used as the Hotkey with the combination from the first drop down menu.
- 3. Click on "Set Global Hotkey" to set the hotkey. If it is set, you will get a confirmation message. If it fails, you'll get a message that tells you that your Hotkey couldn't be set.

There are other options that you can set, like Mouse Click, Enter Key and Space Bar. Select these options to allow you to turn your monitor back on by pressing any of them.

#### <span id="page-5-0"></span>‐ **Update:**

Click the "Check for Updates" button to search for updates. Newer updates will be opened by your default browser with which you can save it to wherever you want.

#### ‐ **Uninstall:**

Click the "Uninstall MonPwr" button to remove all registry key entries. This is necessary if you want to completely remove MonPwr from your system. Please note that the MonPwr.exe file will not be deleted, as this can be used to reinstall MonPwr.

Note – If you want to run the old version of MonPwr on a system where MonPwr 1.1 has been installed  $-$  it is necessary to uninstall the newer version first. Installation is Registry specific, not place specific – so if you run MonPwr on your system once, it doesn't matter where you run in from again – it's already installed. You can uninstall it from anywhere.

# **Other Information:**

## *Getting in touch:*

## **Bug reporting:**

For reporting bugs, contact the Customer care at customercare@caffinc.com. Please note that this is freeware. We aren't paid for giving you customer service ;) But we'll try out best to get back to you at the earliest (Usually within a couple of days)

#### **Feedback:**

We would love to hear your feedback and rating – this helps us know about how much our software has been used – and what more you'd like to see in our software. There is a feedback form here:

http://www.caffinc.com/files/monpwr/feedback.php

Or you could just write a mail to the admin: admin@caffinc.com

## *A request:*

Like you can see mentioned earlier – we aren't paid to do this. We have our own work we need to focus on that keeps us ticking. Someday Caffinc will have the potential to provide the bread and butter of all the people involved, and you can help us. Visit http://www.caffinc.com/files/monpwr and scroll all the way down to the **"Donate"** section and click on the big "Donate" button. Donations would help us focus more on creating more amazing software. But Donations aren't the only things that can help us  $-$  send us a mail stating that you liked our software. That's a LOT of help too.

## **END USER LICENSE AGREEMENT**

This software is provided "AS IS". Caffinc, or anybody involved with Caffinc may not be held responsible for any damages caused by the use of this product. You use it at your own risk. However if you run into problems that can be directly linked to usage of this software, then you may provide a feedback and a detailed report on how the problem occurred and if possible, how to recreate the problem, and Caffinc will do all that is possible to modify MonPwr to correct the problem in MonPwr that is causing the problem ‐ but this is not guaranteed.